## **1095C Health Insurance Creditable Coverage Forms for 2020 Available to Print**

## **Access and Print your 1095C**

Log into the **Benefit Solver** portal using the instructions below:

- Log onto Clarkson University intranet website: <https://intranet.clarkson.edu/>
- Click on **'Quick Links'** located at the top of homepage
	- Scroll to bottom of list then select **'Additional Links'**
- Click on **'CU Benefit Portal (Benefit Solver)'**
	- Log in using: **Clarkson username and password**

If you have login issues please contact the Help Desk x4357 or [helpdesk@clarkson.edu](mailto:helpdesk@clarkson.edu) for assistance.

## From the **Benefit Solver** homepage:

Ī

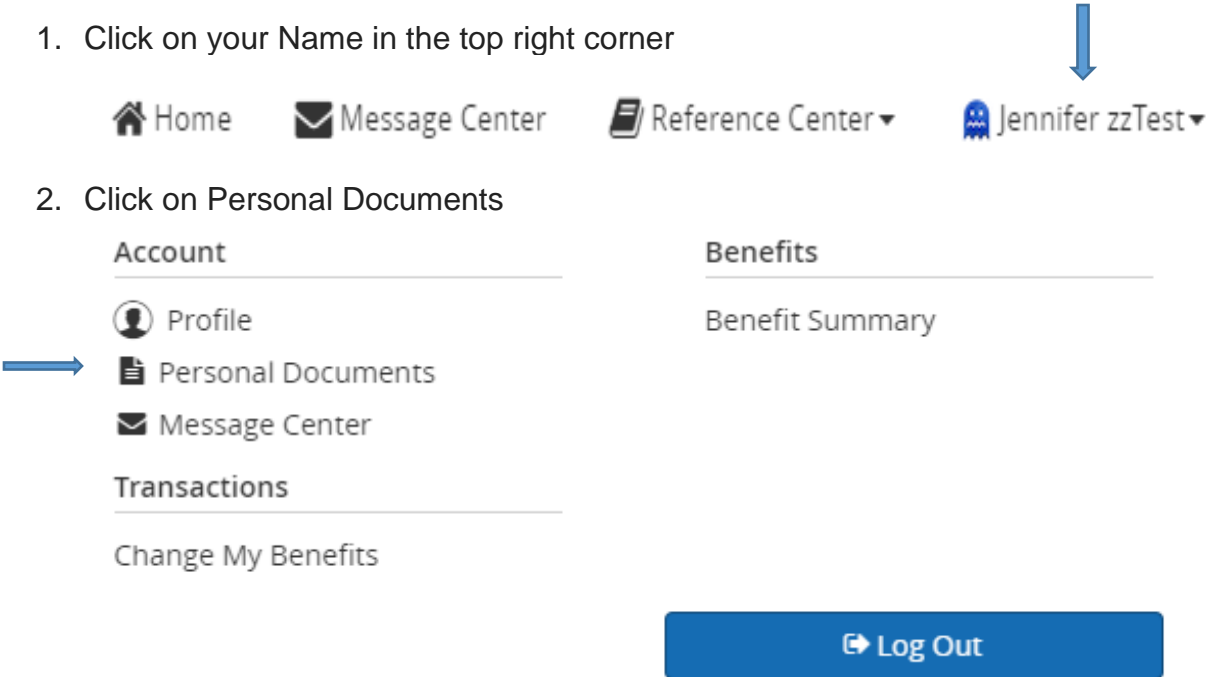

3. Click on 1095C Employee Statement 2020 for 2020, Download and Print

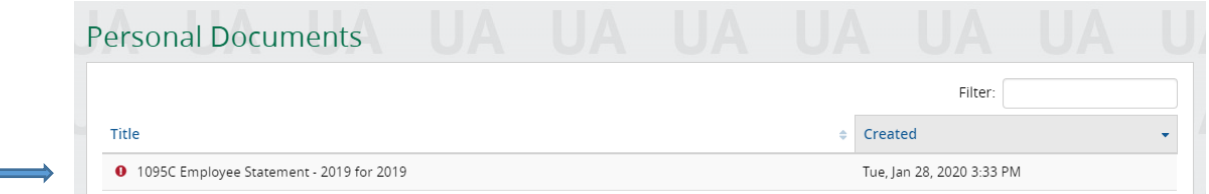